# *Central Library*

### *OPAC HELP MANUAL*

### *OPAC System:*

- *It is searchable by Title, Author, Publisher, Keyword, Accession Number etc.*
- *Arrival of new books is informed through OPAC Search.*
- *Using OPAC one can get the location of the required book at their remote place.*

#### *STEP 1: Click This Symbol Then Log in to OPAC Window*

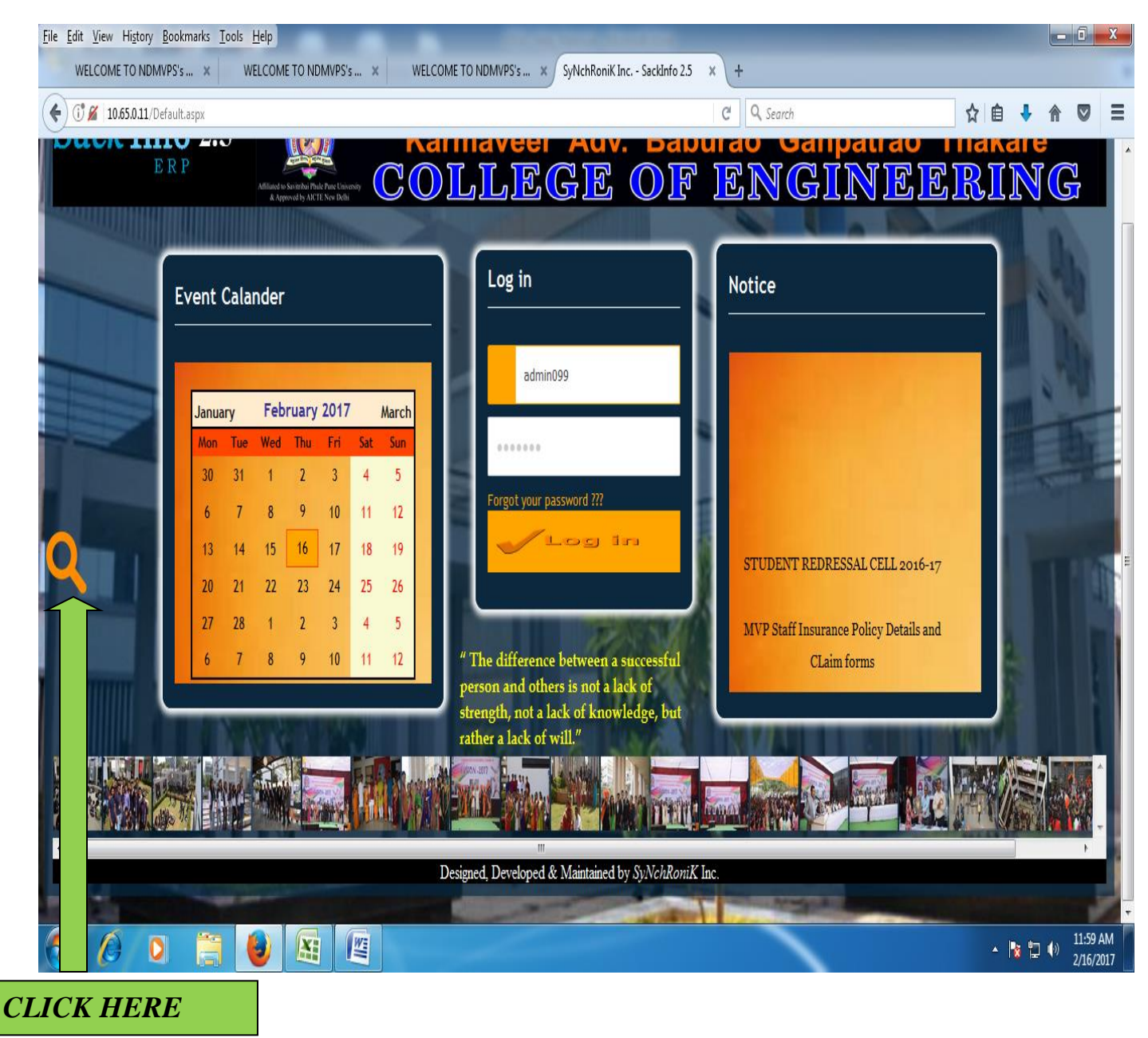

*STEP 2:*

*CASE 1: If You Want to Search by TITLE click on TITLE*

*CASE 2: If You Want to Search by AUTHOR click on AUTHOR dialog box,*

 *(Put surname first)*

*CASE 3: If You Want to Search by TITLE, AUTHOR, PUBLISHER, SUBJECT and ISBN* 

 *then click on* 

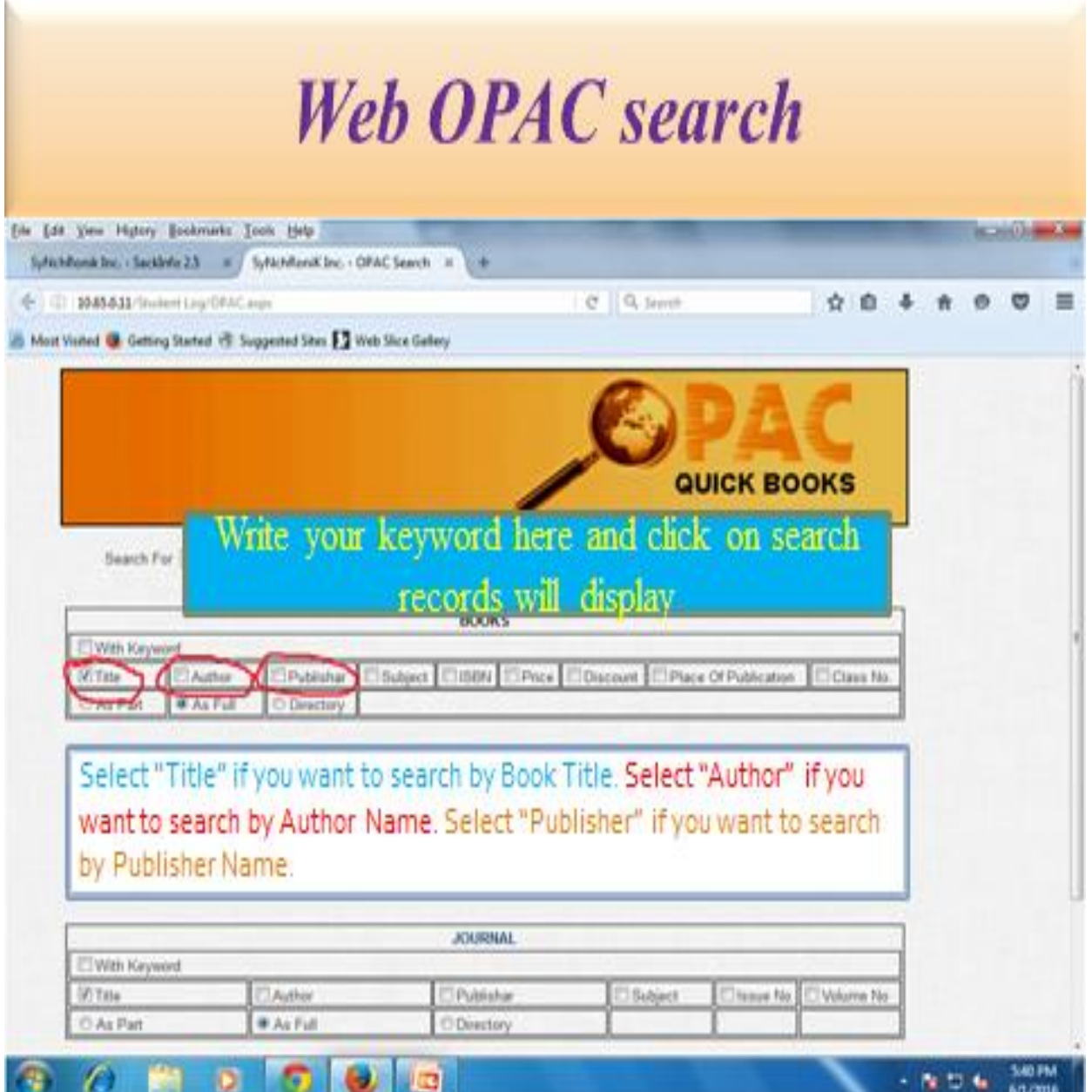

### *STEP 3: Write your keyword here and click on search records display*

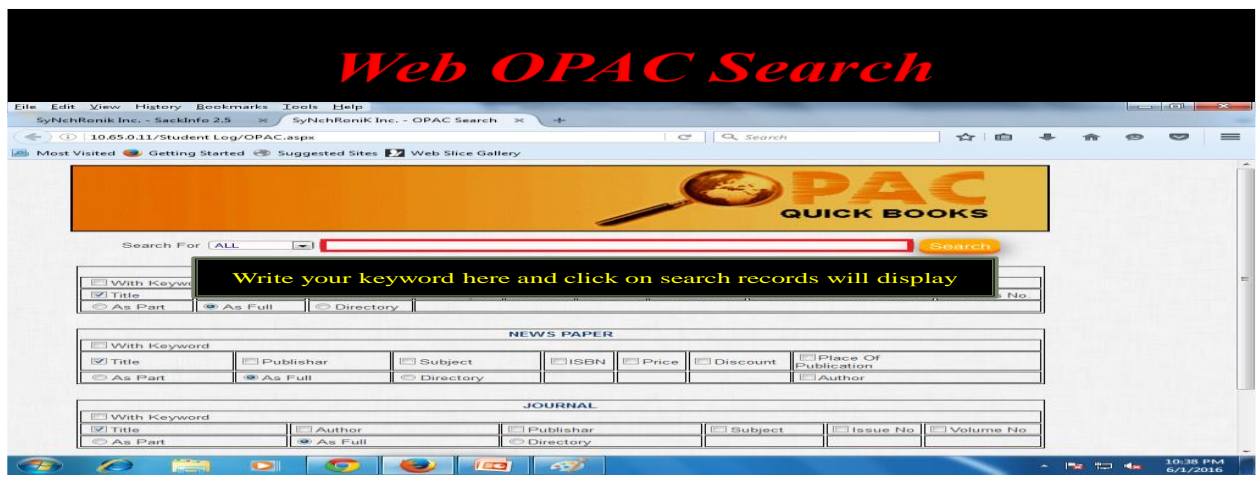

## *STEP 4: Click on select button for the location*

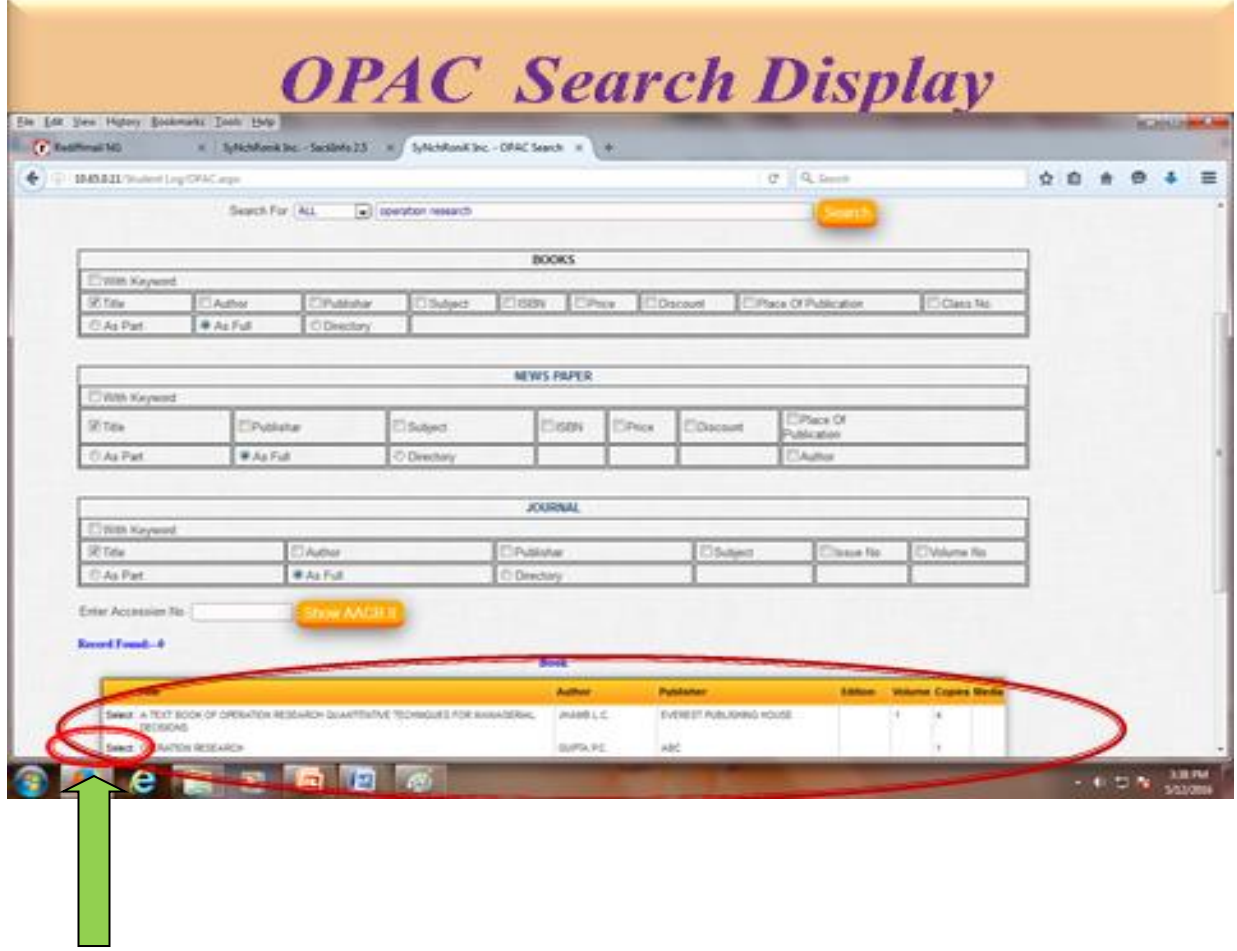

*Click on select button for the location* 

*STEP 5:*

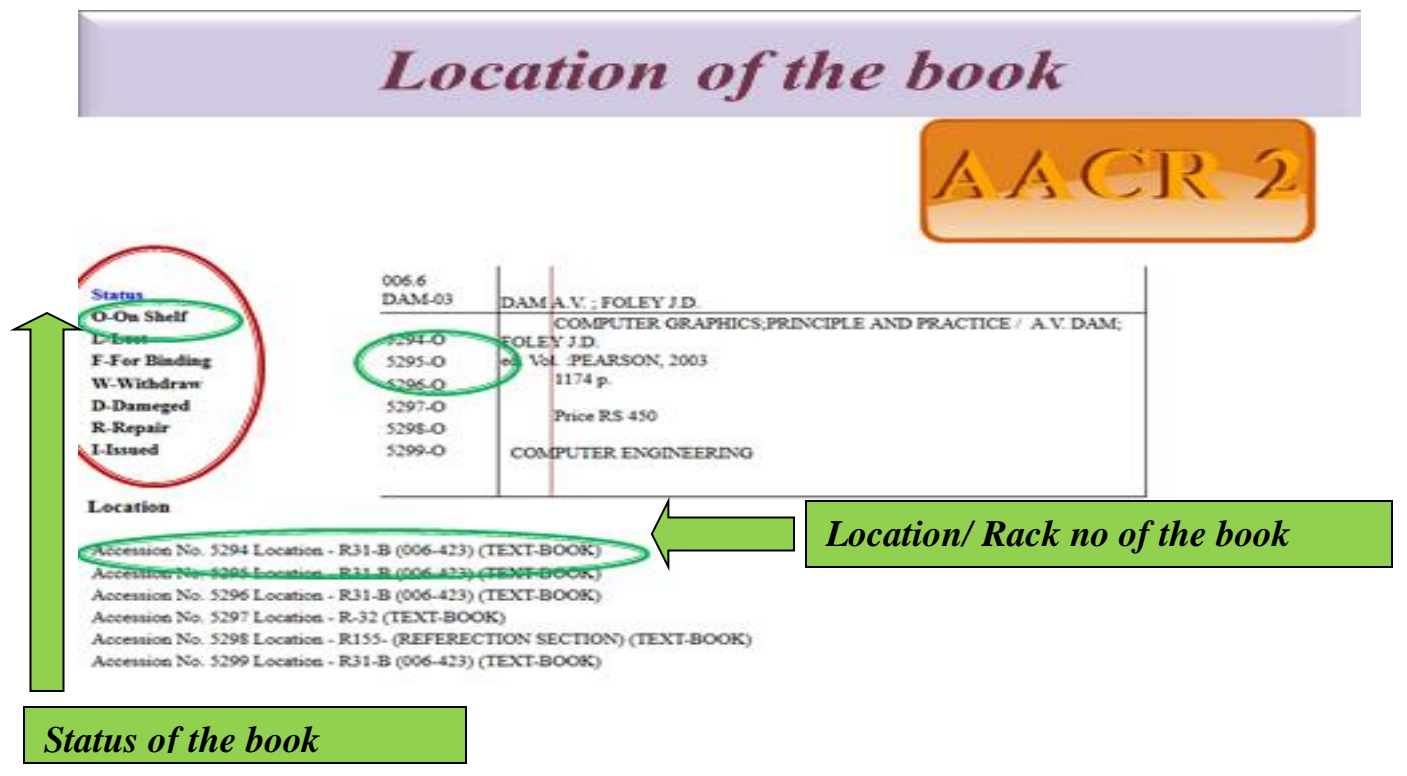

### *DO's:*

- *1. Put TITLE Correctly*
- *2. When You Search By Author Then Put First Author's Surname*
- *3. Please Used Search For All*
- *4. Used Tabs AS Full, As Part AND With Keywords.*
- *5. Used Only the Keywords (Ex. AND, OR, Not, ETC).*
- *6. When You Search Journals Then Put Only Journals Name*

#### *DON'T:*

- *1. Don't Used any Symbols in OPAC Search (Ex. @,\$,&…ETC)*
- *2. Don't Put Author Name, Middle Name.*
- *3. Don't Used Author Name In Journals.*